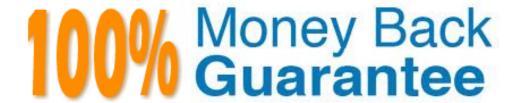

Vendor: HP

Exam Code: HP3-X01

**Exam Name:** Desktops, Workstations and Notebook

**Tools and Diagnostics** 

Version: Demo

#### **QUESTION NO: 1**

What is required to use Desktop and Mobile Architecture for System Hardware (DASH) or HP computer systems?

- A. The system must be bootable to Windows
- B. The system must have an HP\_T0OLS utility partition
- C. A specialized USB key must be connected
- D. Special DASH hardware must be built in to computer

**Answer: D** 

#### **QUESTION NO: 2**

On which standard 15 Desktop and Mobile Architecture for System Hardware (DASH) based?

- A. DMTF
- B. IEEE
- C. UEFI
- D. USB 2.0

**Answer: A** 

#### **QUESTION NO: 3**

How do you access HP System Diagnostics (UEFI) on an HP computer'?

- A. Press the F2 key at the BIOS system Startup Menu
- B. Use a local CD ROM disk that contains the UEFI system files
- C. Press the F8 key after the BIOS system Startup Menu displays
- D. Navigate to the \HP\_TOOLS directory of the boot disk and run SystemDiags.exe.

Answer: A

#### **QUESTION NO: 4**

How can you run HP Vision Diagnostics? (Select two)

- A. from a USB Key
- B. from a CD ROM disk
- C. as a Web-browser hosted Java application
- D. as an installed Windows executable application

# **Trying our product!**

- ★ 100% Guaranteed Success
- ★ 100% Money Back Guarantee
- ★ 365 Days Free Update
- ★ Instant Download After Purchase
- ★ 24x7 Customer Support
- ★ Average 99.9% Success Rate
- ★ More than 69,000 Satisfied Customers Worldwide
- ★ Multi-Platform capabilities Windows, Mac, Android, iPhone, iPod, iPad, Kindle

## **Need Help**

Please provide as much detail as possible so we can best assist you. To update a previously submitted ticket:

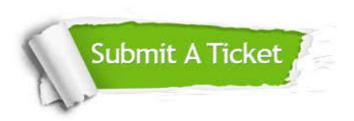

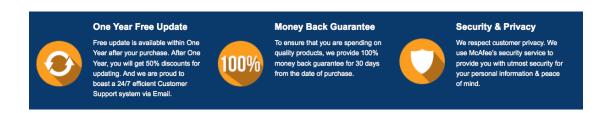

### Guarantee & Policy | Privacy & Policy | Terms & Conditions

Any charges made through this site will appear as Global Simulators Limited.

All trademarks are the property of their respective owners.

Copyright © 2004-2015, All Rights Reserved.